<span id="page-0-0"></span>

K ロ ▶ K @ ▶ K 할 ▶ K 할 ▶ ... 할 ... 900

Lecture 5: Maps 1 of 2

March 3, 2019

## **Overview**

[Course Administration](#page-2-0)

[Good, Bad and Ugly](#page-3-0)

[What and Why of Maps](#page-7-0)

[Representing Maps Digitally](#page-28-0)

[Maps in R](#page-37-0)

<span id="page-2-0"></span>

## Course Administration

- 1. Sign up for consultations!
	- sign up for slots April 8, 10 or 11
	- no class meeting April 15
- 2. Anything else?

K ロ ▶ K @ ▶ K 할 ▶ K 할 ▶ ... 할 → 9 Q @

#### <span id="page-3-0"></span>Class 7, March 25: Good Bad and Ugly

Strongly encourage you to send it ASAP so you don't forget. Maps are ok.

- EW
- MP

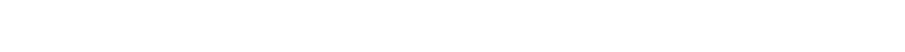

## This Week's Good Bad and Ugly

- ER
- WD

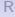

K ロ ▶ K @ ▶ K 할 ▶ K 할 ▶ | 할 | ⊙Q @

メロメ メ都 メメ きょ メモメ

重

 $299$ 

#### [R](#page-37-0)

#### Eli's Example

#### Highest-earning insurance CEOs

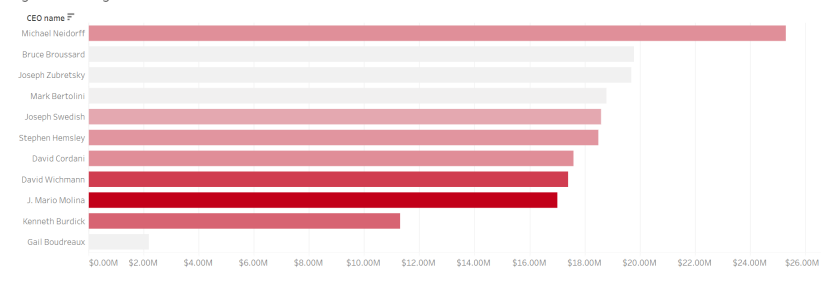

イロト イ母 トイミト イミト ニヨー りんぴ

#### William's Example

<span id="page-6-0"></span>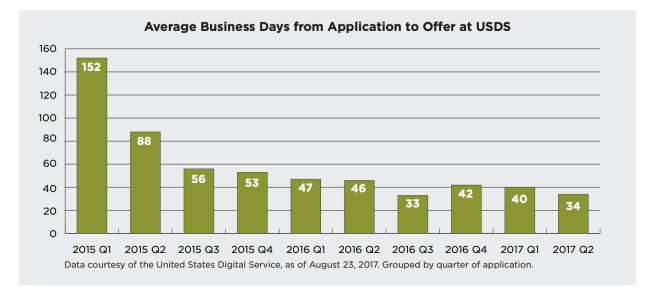

<span id="page-7-0"></span>

K ロ ▶ K @ ▶ K 할 ▶ K 할 ▶ ... 할 ... 900

## What and Why of Maps

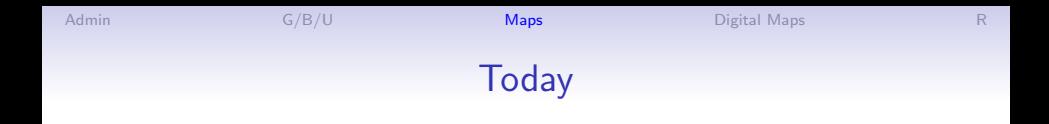

- 1. What is a map?
- 2. Why maps?
- 3. When do maps deceive?
- 4. Save for next time: Choropleth maps and dot density maps

#### 1. What is a Map?

- "scale model of reality" (Monmonier)
- "almost always smaller" than reality

#### 1. What is a Map?

- "scale model of reality" (Monmonier)
- "almost always smaller" than reality
- in distilling reality, there are three key choices

#### 1. What is a Map?

- "scale model of reality" (Monmonier)
- "almost always smaller" than reality
- in distilling reality, there are three key choices
	- 1. scale
	- 2. projection
	- 3. symbolization

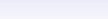

## Projection

- We want to show both
	- equivalence: size proportional to physical size
	- conformality: shape proportional to true shape

# Projection

- We want to show both
	- equivalence: size proportional to physical size
	- conformality: shape proportional to true shape
- But you cannot do both!
- When does this matter?

**KORK ERKER ADE YOUR** 

## Projection

- We want to show both
	- equivalence: size proportional to physical size
	- conformality: shape proportional to true shape
- But you cannot do both!
- When does this matter?
	- This matters for maps of the world
	- It is practically irrelevant for a map of DC
	- For small areas, we care about precision of distance
	- Frequently use a UTM (Universal Transverse Meractor) projection: units in meters

## Rules of Thumb for Projections for Small Areas

- Monmonier (p. 45) suggests for US either
	- Albers equal-area conic
	- Lambert conformal conic
- However, most maps you use should come with a projection defined

メロメ メ都 メメ きょ メモメ

#### An Equal-Area Projection

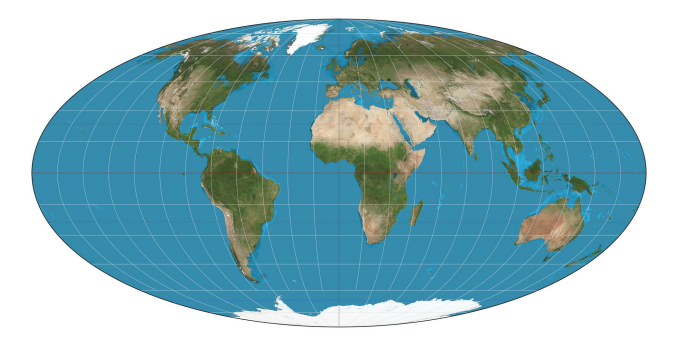

Thanks, [Wikipedia.](https://goo.gl/h9wz7R)

 $290$ 

È

K ロメ K 御 X K 君 X K 君 X

#### The USA Four Ways

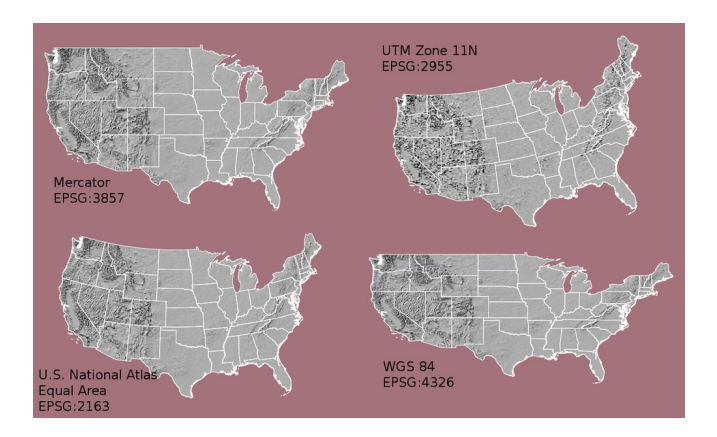

Thanks to [Michael Corey.](https://source.opennews.org/articles/choosing-right-map-projection/)

 $290$ 

Þ

K ロ ▶ K @ ▶ K 할 ▶ K 할 ▶ | 할 | © 9 Q @

#### UTM Zones

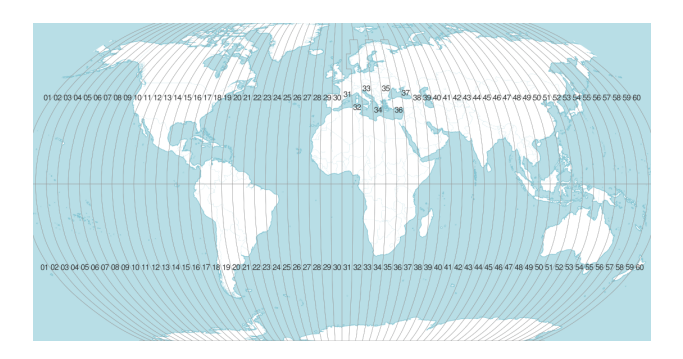

For small areas, use UTM projection if you need to calculate distances. Each number is a zone. Thanks to [Michael Corey.](https://source.opennews.org/articles/choosing-right-map-projection/)

2. Why Maps?

- Use a map when you want to show a spatial relationship
- Don't use a map if you want to compare geographic units

K ロ ▶ K @ ▶ K 할 ▶ K 할 ▶ ... 할 → 9 Q @

## When is Space Important?

1. To show relationship between two geographic things. Examples?

**KORKA SERKER ORA** 

## When is Space Important?

- 1. To show relationship between two geographic things. Examples?
	- metro stops relative to average home prices
	- population density relative to the equation
- 2. To show a geographic pattern in an outcome. Examples?

**KORKA SERKER ORA** 

## When is Space Important?

- 1. To show relationship between two geographic things. Examples?
	- metro stops relative to average home prices
	- population density relative to the equation
- 2. To show a geographic pattern in an outcome. Examples?
	- voting outcomes correlated over space
	- geographic features that change smoothly and sharply over space

Don't use a map if you can do something simpler!

## 3. Why Avoid Maps?

- They add complexity
- Geographic unit size infrequently related to importance
	- but remember that size indicates value
	- problematic!
- Examples?

メロメ メ都 メメ きょ メモメ

重

 $299$ 

## Red and Grey Areas Have About the Same Number of Votes Cast in 2012

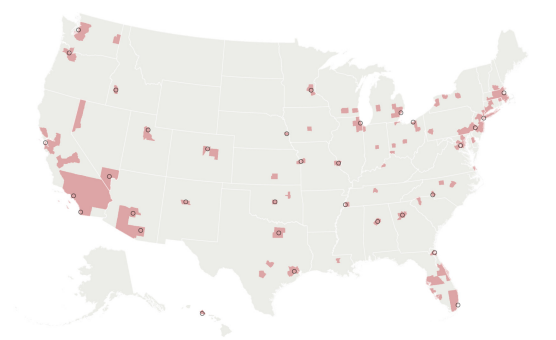

With many thanks to the [Washington Post](#page-0-0)

**KORK STRAIN A BAR SHOP** 

## One Possible Solution

- A "cartogram" sizes locations by something: votes or people or electoral votes
- Five red midwestern states correspond to red block
- Mid-Atlantic corresponds to blue block

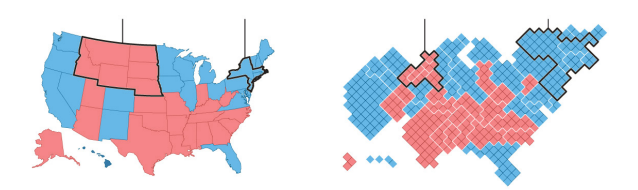

**KORK STRAIN A BAR SHOP** 

## Another Possible Solution

- <span id="page-26-0"></span>• Thanks to U of Michigan physicist Newman
- Columns are state winner, county winner, county shaded by popular vote share
- Top is real map, bottom is cartogram
- Leftmost sized by electoral votes, others by votes cast

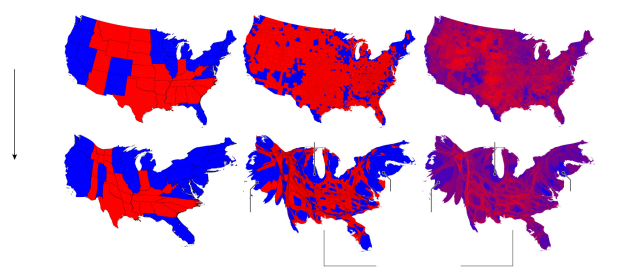

K ロ > K @ > K 할 > K 할 > 1 할 : ⊙ Q Q^

#### And a Quasi Map

<span id="page-27-0"></span>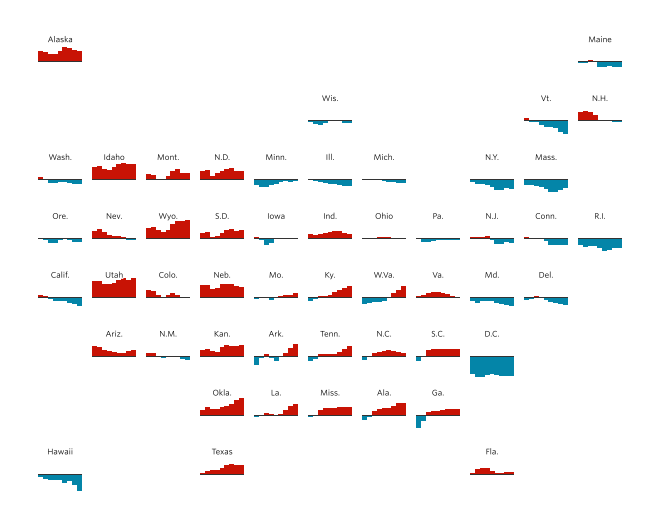

Thanks to the Wall Street Journal, <u>[here.](http://graphics.wsj.com/elections/2016/field-guide-red-blue-america/)</u>

<span id="page-28-0"></span>

K ロ ▶ K @ ▶ K 할 ▶ K 할 ▶ ... 할 ... 900

## How Do Computers Make Maps?

## Maps Have

- Units defined by coordinates in space
- Data for each unit

Examples of a map unit of observation, please!

## Digital Maps

- A map is a representation of space
- A digital map is a file that tells a computer how to do this
- There are many formats, but we'll focus on shapefiles
- Shapefiles are a ArcInfo format, but can be read in R

K ロ ▶ K @ ▶ K 할 ▶ K 할 ▶ ... 할 ... 900

### Three Major Types of Shapes for Maps

- 1. points
- 2. lines
- 3. polygons

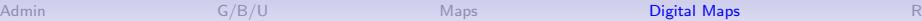

## Points in Space

- location 1:  $(x, y)$
- location 2:  $(x, y)$
- location 3:  $(x, y)$

What would you represent with points?

<span id="page-33-0"></span>

#### Lines in Space

- location 1:  $(x_1, y_1), (x_2, y_2)$
- location 2:  $(x_1, y_1), (x_2, y_2)$
- location 3:  $(x_1, y_1), (x_2, y_2)$

What would you represent with lines?

## Polygons in Space

- location 1:  $(x_1, y_1), (x_2, y_2), (x_3, y_3), (x_4, y_4), (x_1, y_1)$
- location 2:  $(x_1, y_1), (x_2, y_2), (x_3, y_3), (x_4, y_4), (x_5, y_5), (x_1, y_1)$
- location 3:  $(x_1, y_1), (x_2, y_2), (x_3, y_3), (x_1, y_1)$

Note that last point is the same as the first point.<sup>1</sup> What would you represent with polygons?

**<sup>1</sup>Polygons can have holes; we can talk about this[.](#page-33-0)**  $\Box$  and  $\Box$  and  $\Box$  and  $\Box$  and  $\Box$ 

4 D > 4 P + 4 B + 4 B + B + 9 Q O

## But Where Do the Points Go?

- A map file needs some instructions on what the points mean
- We are not drawing on a globe, so we need some way of taking true coordinates and making them flat: projection
- Map makers define coordinate systems so that everyone agrees on what  $(x_1, y_1), (x_2, y_2)$  means
- Coordinate systems have a defined unit of measurement: meters, feet, decimal degrees
- There are two major types of systems
	- 1. geographic/global/spherical system: in latitude/longitude
	- 2. projected coordinate system: in terms of meters/feet/miles

**KORKA SERKER ORA** 

## Implications for Mapping

- You can't put maps with two different coordinate systems on top of each other
- Easier to calculate distances and areas with projected coordinate systems
- You can go from one projection to another, but use the right command
- Digital maps usually come with a projection defined

<span id="page-37-0"></span>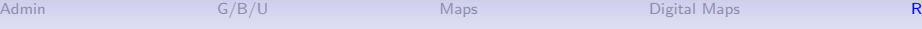

K ロ X (日) X (日) X (日) X (日) X (日) X (日) X (日) X (日) X (日) X (日)

R

#### **Today**

- Z. sf package
- A. Reading
- B. Plotting
- C. Spatially combining

メロメ メ都 メメモメ メモメ

重

#### Z. 'sf' Package

- $\blacktriangleright$  a new package as of last year
- $\blacktriangleright$  works with tidyverse and ggplot
- $\blacktriangleright$  use all the other commands you've used to date
- $\triangleright$  still not fully released help and community not as developed

(ロ) (個) (違) (違) (違)

准

 $2Q$ 

- $\blacktriangleright$  but faster and easier than previous
- $\triangleright$  ok for all map data except rasters

**library**(ggplot2) **library**(sf)

#### A.1. Reading a Shapefile

- $\blacktriangleright$  there are many types of digitial maps
- $\blacktriangleright$  the most common is a "shapefile"
- $\blacktriangleright$  a proprietary format from ESRI
- $\triangleright$  most downloads come in this format

メロト メ御 トメ 君 トメ 君 トッ 君 し

 $2Q$ 

#### A.2. What is a Shapefile?

- $\blacktriangleright$  shapefiles have 4 to 7 parts
- $\blacktriangleright$  all have the same name and these extensions
	- $\blacktriangleright$  .shp
	- $\blacktriangleright$  .shx
	- $\blacktriangleright$  dhf
	- $\blacktriangleright$  .prj
	- $\blacktriangleright$  .xml
	- $\rightharpoonup$  .cpg
- $\blacktriangleright$  the first 3 are mandatory
- $\triangleright$  it's odd if you don't have a projection, but you can still draw a map

メロト メ御 ドメ 老 トメ 老 トリ (者)

#### A.3. Read the shapefile

The key command is st\_read("FILENAME.MAP\_EXTENSION")

★ ロメ (4 御) > (唐) > (唐) → [唐]

 $2Q$ 

shp.df <- **st\_read**("c:/stuff/map.shp")

#### A.3. Read the shapefile

The key command is st\_read("FILENAME.MAP\_EXTENSION")

★ ロメ (4 御) > (唐) > (唐) → [唐]

 $299$ 

shp.df <- **st\_read**("c:/stuff/map.shp")

This new file

- $\blacktriangleright$  works like a dataframe
- $\blacktriangleright$  plus it has spatial information

#### B.1 Plotting

Two main commands for plotting simple features in R

- 1. plot()
- 2. ggplot() using geom\_sf()

Happily, geom\_sf() works a lot like the other geom\_XXX() commands you already know.

#### C. Spatially combining

Questions you can answer with st\_intersection()

- $\triangleright$  Which states are cities in?
	- $\triangleright$  points and polygons: should return points
- $\triangleright$  What share of national park land area (polygons) is in cities (polygons)?
	- $\triangleright$  polygons and polygons: should return polygons
- $\blacktriangleright$  How many miles of roads (lines) are in the 3 western coastal states (polygons)?
	- $\blacktriangleright$  lines and polygons: should return lines, then sum to state level

K ロ K K @ K K X B K K B K C B (B )

C.0 Example: Which states are cities in?

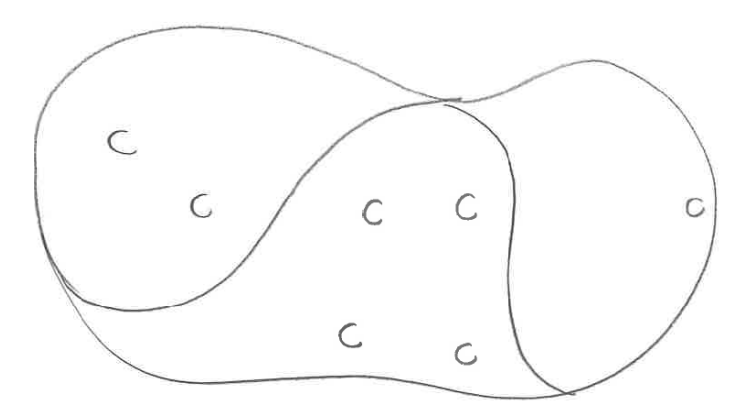

Figure 1:

#### C.0 Example: What share of national park land area is in cities?

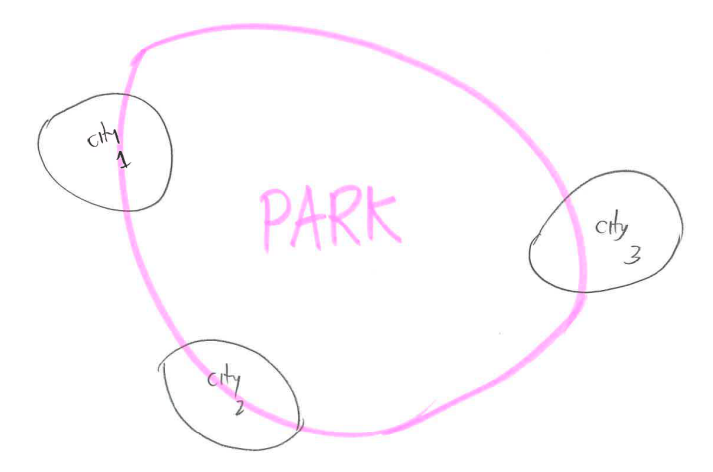

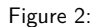

C.0 Example: How many miles of roads in each state?

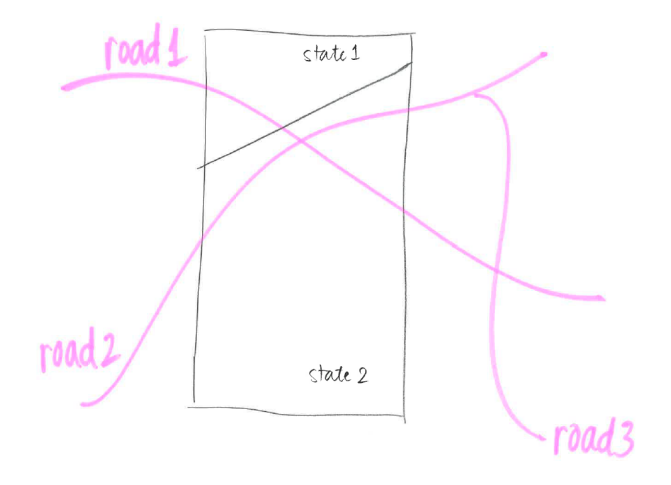

Figure 3:

★ ロン → 御 > → ( 할 > → 할 > → 할

#### C.1. How to do it

```
Use st_intersection()
```
commands

Don't confuse with st\_intersects() which does the same thing but returns a matrix, not a simple feature.

#### C.2. Example

```
b0 = st\_polygon(list(rbind(c(-1,-1)),c(1,-1),
                           c(1,1),
                           c(-1,1),
                           c(-1,-1))))
b1 = b0 + 2b2 = b0 + c(-0.2, 2)x = st sfc(b0, b1, b2)a0 = b0 * 0.8a1 = a0 * 0.5 + c(2, 0.7)
a2 = a0 + 1a3 = b0 * 0.5 + c(2, -0.5)
y = st_sfc(a0,a1,a2,a3)
```
Taken directly from sf vignette here.

メロト メ御 トメ きん メ きんこ (者)

#### C.3. Simple Features

x

```
## Geometry set for 3 features
## geometry type: POLYGON
## dimension: XY
## bbox: xmin: -1.2 ymin: -1 xmax: 3 ymax: 3
## epsg (SRID): NA
## proj4string: NA
## POLYGON ((-1 -1, 1 -1, 1 1, -1 1, -1 -1))## POLYGON ((1 1, 3 1, 3 3, 1 3, 1 1))
## POLYGON ((-1.2 1, 0.8 1, 0.8 3, -1.2 3, -1.2 1))
```
#### C.4. Plot it

**plot**(x, border = 'blue') **plot**(y, border = 'green', add = TRUE)

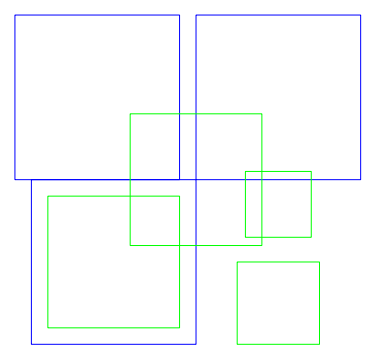

K ロ X K @ X K 및 X K 및 X H 및  $299$ 

#### C.5. Intersection

```
xy <- st_intersection(x,y)
plot(x, border = "blue")
plot(y, border = "green", add = TRUE)
plot(xy, add = TRUE, col = 'red')
```
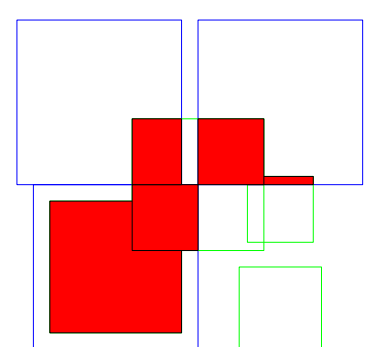

★ ロン → 御 > → ( 할 > → 할 > → 할

 $2Q$ 

#### C.6. How the New Simple Feature Looks

#### xy

```
## Geometry set for 5 features
## geometry type: POLYGON
## dimension: XY
## bbox: xmin: -0.8 ymin: -0.8 xmax: 2.4 ymax: 1.8
## epsg (SRID): NA
## proj4string: NA
## POLYGON ((-0.8 -0.8, -0.8 0.8, 0.8 0.8, 0.8 -0....
## POLYGON ((2.4 1, 1.6 1, 1.6 1.1, 2.4 1.1, 2.4 1))
## POLYGON ((0.2 1, 1 1, 1 0.2, 0.2 0.2, 0.2 1))
## POLYGON ((1.8 1, 1 1, 1 1.8, 1.8 1.8, 1.8 1))
## POLYGON ((0.8 1.8, 0.8 1, 0.2 1, 0.2 1.8, 0.8 1...
```
#### K ロ K K @ K K X B X K B X X B .  $2Q$

#### Next Lecture

- Next week: spring break
- Here for office hours if you want
- Next lecture is March 19: Functions and Storyboarding